# **Equation-Based Modeling**

## **Agenda**

- **Equation-based modeling** 
	- What it is
	- When to use it
- Demo: modeling the efficiency of a mosquito trap
- Interfaces for setting up your own equations
- Q&A

## COMSOL **MULTIPHYSICS®**

The platform product for simulating real-world designs, devices, and processes. One user interface for all engineering applications.

- MODEL BUILDER: Combine physics phenomena in one model
- APPLICATION BUILDER: Build simulation apps from models
- MODEL MANAGER: Collaborate and organize models and apps

### COMSOL Compiler<sup>™</sup>

Compile simulation apps into executable files. Run them freely on any computer.

### **COMSOL Server™**

Host and administrate your simulation apps. Run them through a web interface.

### **ADD-ON PRODUCTS**

#### **ELECTROMAGNETICS**

- $AC/DC$  Module
- $R$ FModule
- **Wave Optics Module**
- Ray Optics Module
- Plasma Module
- Semiconductor Module

#### **FLUID & HEAT**

- $CFD$  Module
	- Mixer Module
- **Polymer Flow Module**
- Microfluidics Module
- Porous Media Flow Module
- Subsurface Flow Module
- Pipe Flow Module
- Molecular Flow Module
- Metal Processing Module
- **Heat Transfer Module**

#### **STRUCTURAL & ACOUSTICS**

- Structural Mechanics Module
	- Nonlinear Structural Materials Module
	- Composite Materials Module
	- Geomechanics Module
	- Fatigue Module
- Rotordynamics Module
- Multibody Dynamics Module
- MEMS Module
- Acoustics Module

#### **CHEMICAL**

- Chemical Reaction Engineering Module
- **Battery Design Module**
- Fuel Cell & Electrolyzer Module
- **Electrodeposition Module**
- Corrosion Module
- **Electrochemistry Module**

#### **MULTIPURPOSE**

- **Department** Optimization Module
- **Uncertainty Quantification Module**
- **Material Library**
- Particle Tracing Module
- Liquid & Gas Properties Module

#### **INTERFACING**

- LiveLink™ for MATLAB<sup>®</sup>
- LiveLink™ for Simulink<sup>®</sup>
- LiveLink™ for Excel®
- CAD Import Module
- Design Module
- ECAD Import Module
- LiveLink™ for SOLIDWORKS®
- LiveLink™ for Inventor®
- LiveLink™ for AutoCAD®
- LiveLink™ for Revit<sup>®</sup>
- LiveLink™ for PTC® Creo® Parametric™
- LiveLink™ for PTC® Pro/ENGINEER®
- LiveLink<sup>™</sup> for Solid Edge<sup>®</sup>
- File Import for CATIA® V5

## **EXAMPLE Modeling with Physics Interfaces**

### Electrical heating in a busbar

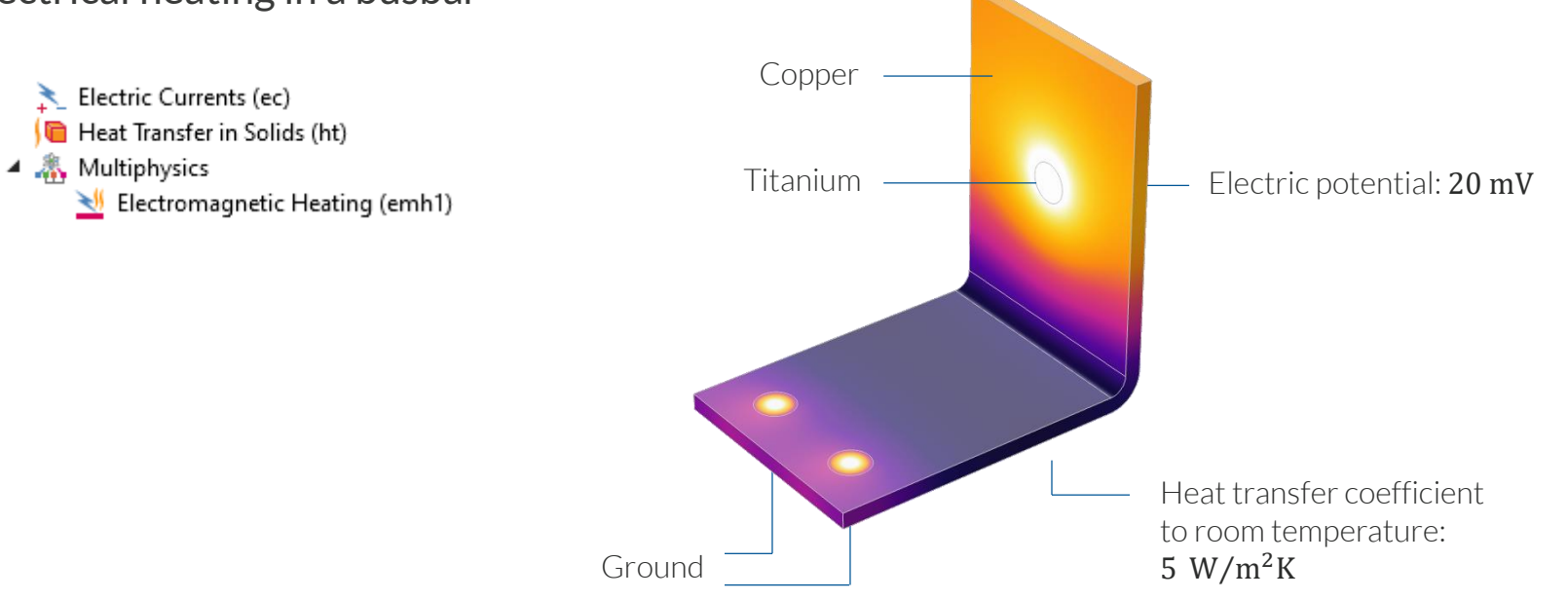

## **EXAMPLE Modeling with Mathematics Interfaces**

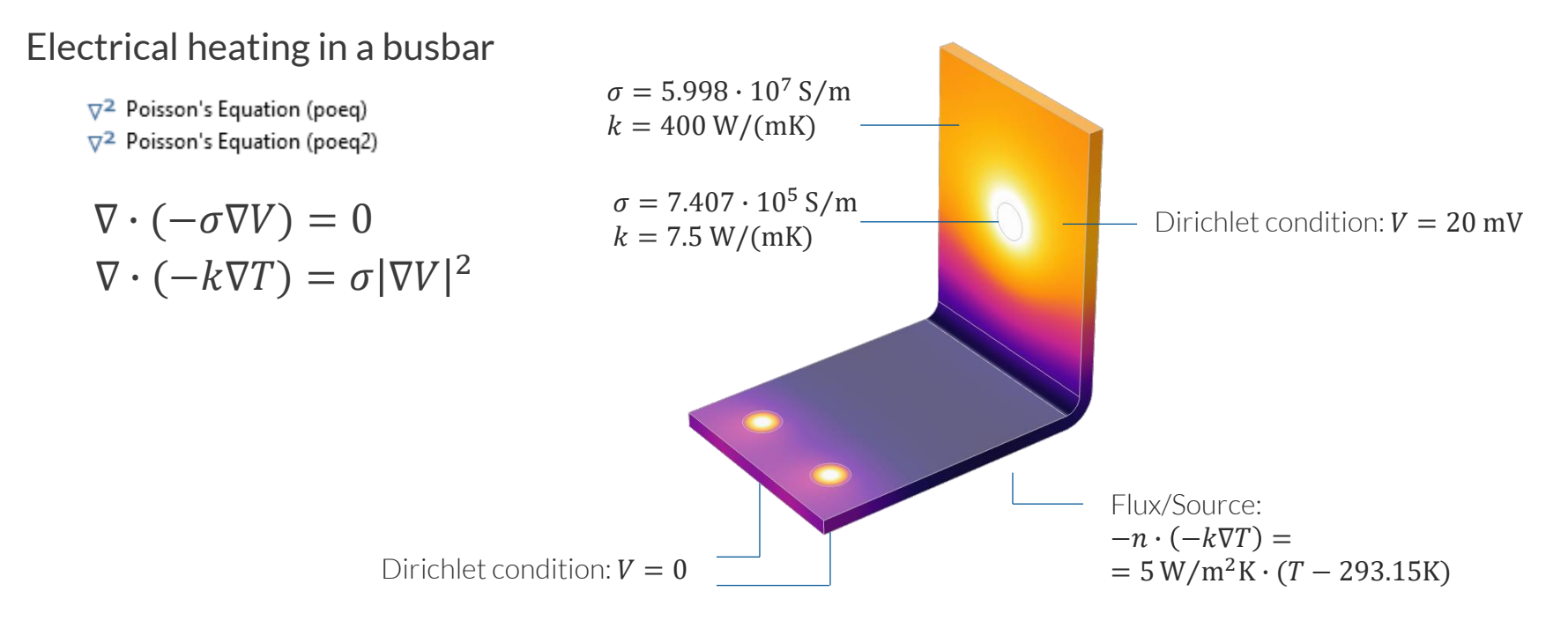

## **Why Use the Physics Interfaces?**

- Pick and choose from >100 physics interfaces covering most scenarios
	- $-$  No need to enter the equation
	- Boundary conditions, solver settings,  $\overline{\phantom{0}}$ stabilization, variables, plots, etc., for free
- $\blacksquare$  Even if your physics is different, the equation could be the same
	- May be more convenient to adopt or adapt an existing interface than to start from scratch

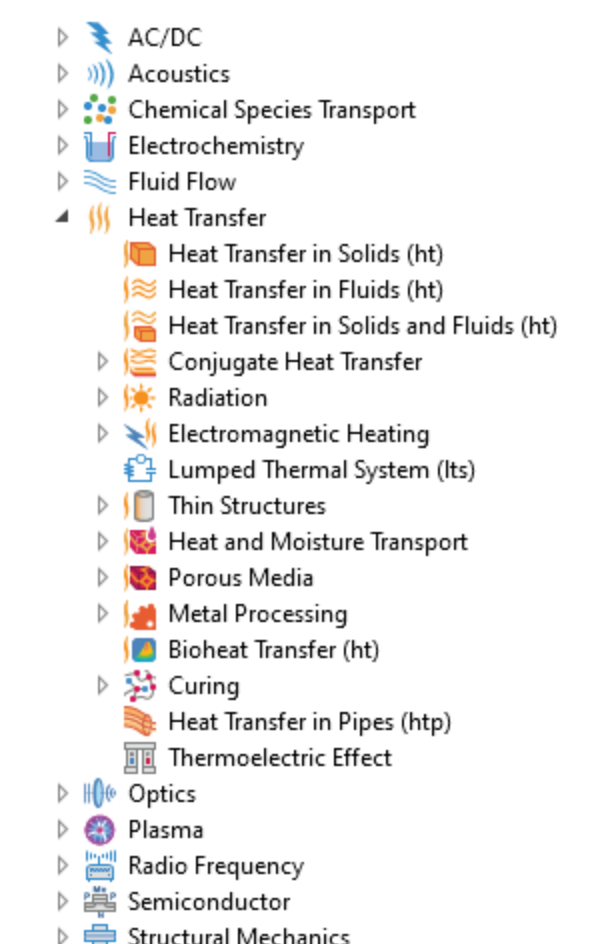

## **Why Use the Mathematics Interfaces?**

- Extend the functionality of the physics interfaces
	- Constraints
	- Control systems
	- $-$  Damage integrals
	- Optimization (with the Optimization Module)
	- $-$  Etc.
- Set up your own custom equations
	- $-$  Might not resemble existing physics interfaces or even relate to physics

 $\blacktriangle$   $\Delta$ u Mathematics  $\triangleright$   $\Delta$ u PDE Interfaces  $\frac{d}{dt}$  ODE and DAE Interfaces ichthe Graphication and Sensitivity  $\triangleright$   $\nabla^2$  Classical PDEs Moving Interface Deformed Mesh Wall Distance (wd)  $3\frac{2}{3}$  Mathematical Particle Tracing (pt) Curvilinear Coordinates (cc)

■ Absent wind or anything that attracts a mosquito — let us approximate its motion as a 3D random walk

$$
x_0(t) = \sum_{n=1}^{t/\Delta t} v_n \Delta t
$$

with  $\boldsymbol{v}_n$ normally distributed around 0

 $\textcolor{red}{\bullet}$  Introduce an attractor concentration,  $c_a,$ and add a tendency to follow its gradient

$$
x(t) = x_0(t) + k \int_0^t \nabla c_a \mathrm{d}t
$$

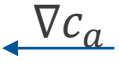

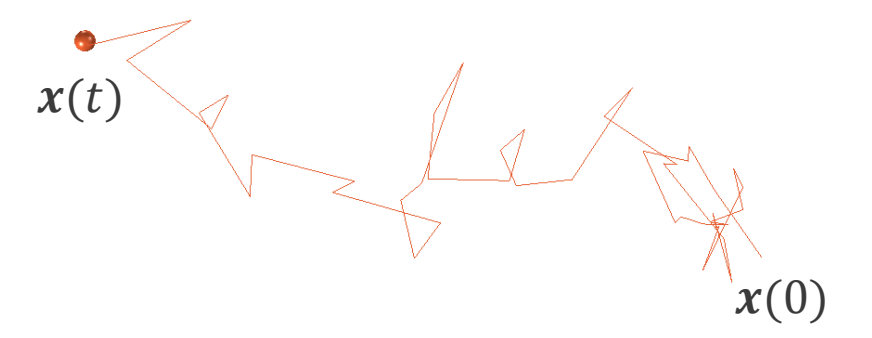

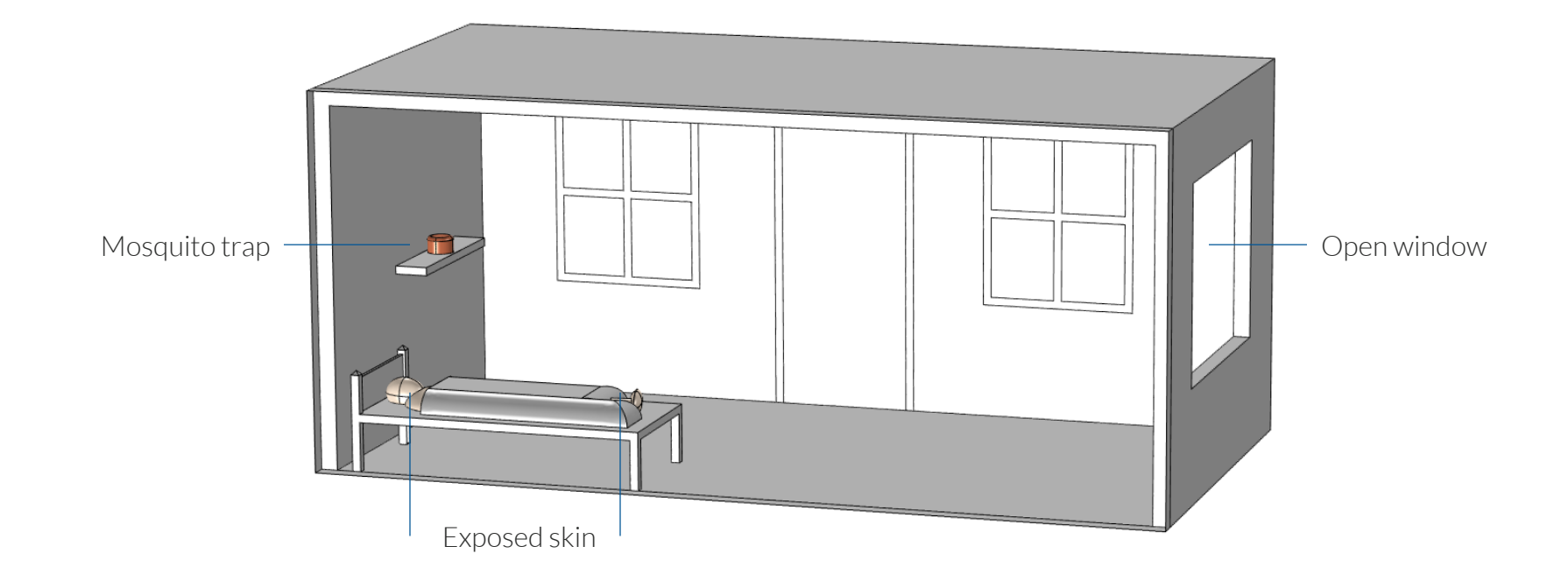

Solve  $\Delta V = 0$  for velocity potential  $V = kc_a$ 

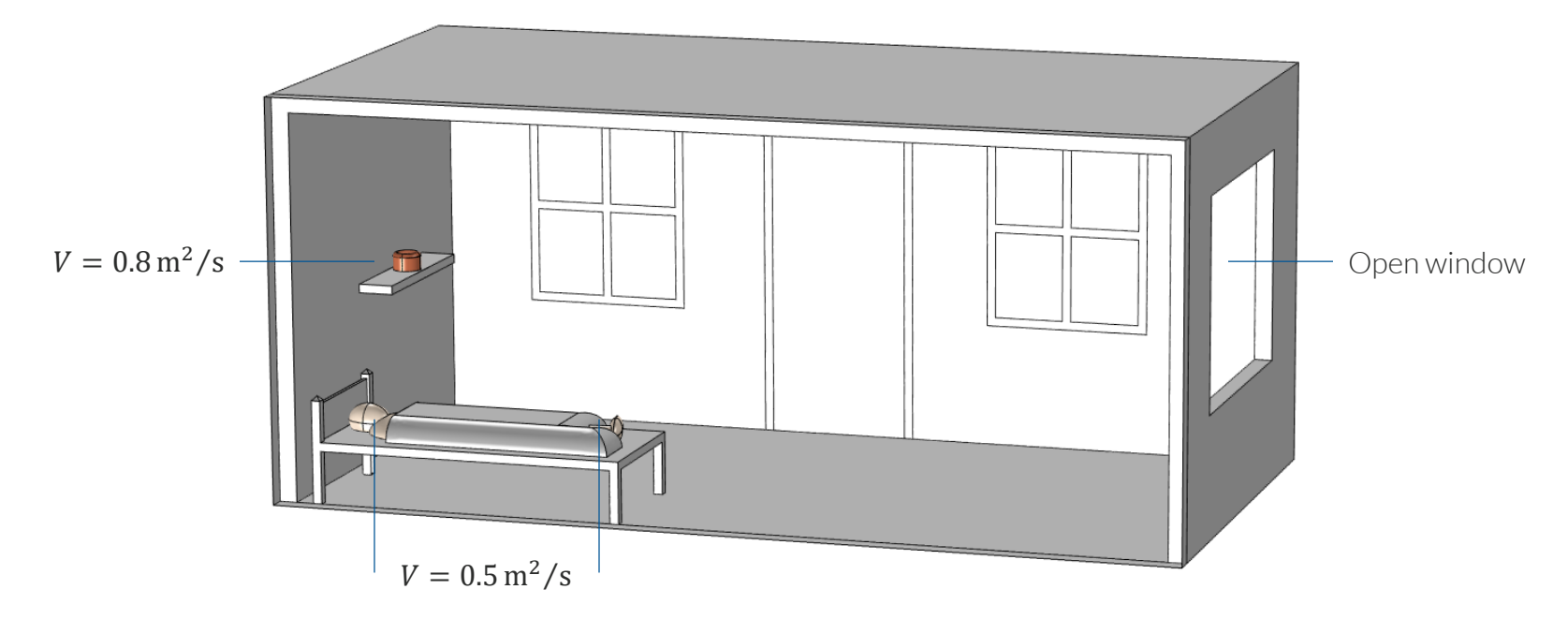

With particle tracing, count the number of mosquitoes reaching each destination

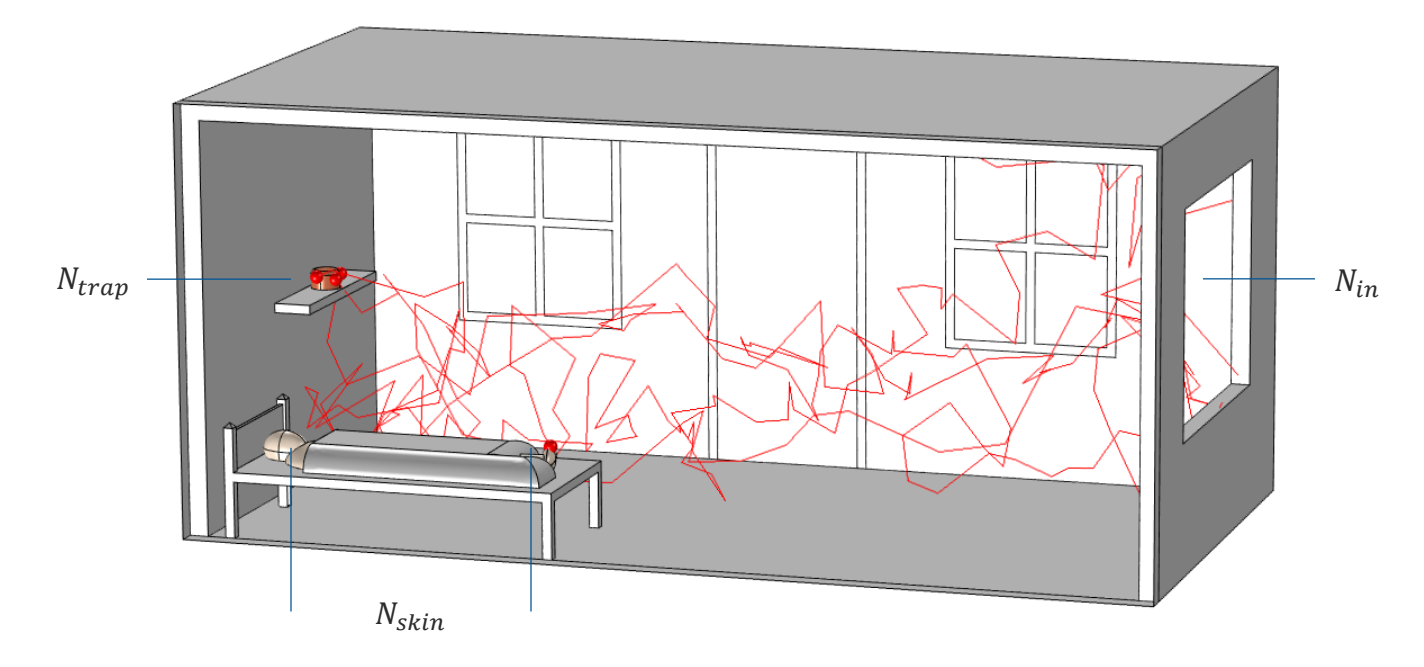

■ Solve an equivalent convection–diffusion equation for the mosquito concentration,  $c$ 

$$
\frac{\partial c}{\partial t} + \nabla \cdot (-D\nabla c) + \nabla V \cdot \nabla c = 0
$$

■ The diffusion coefficient can be expressed as

$$
D=\frac{\sigma^2}{6t}
$$

where  $\sigma$  is the random walk standard deviation at the time t

- Send in a pulse of mosquitoes
- Add global equations to calculate the outflow

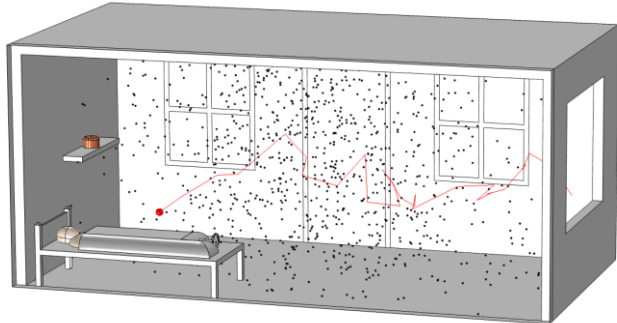

*Particle tracing.*

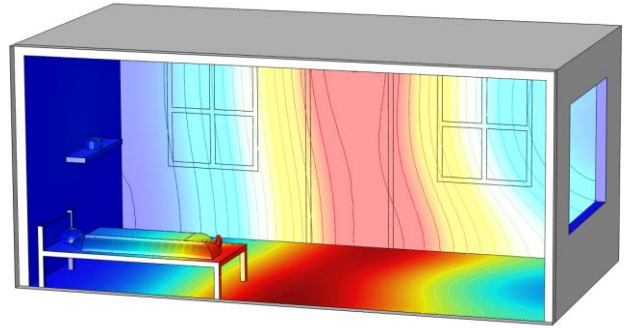

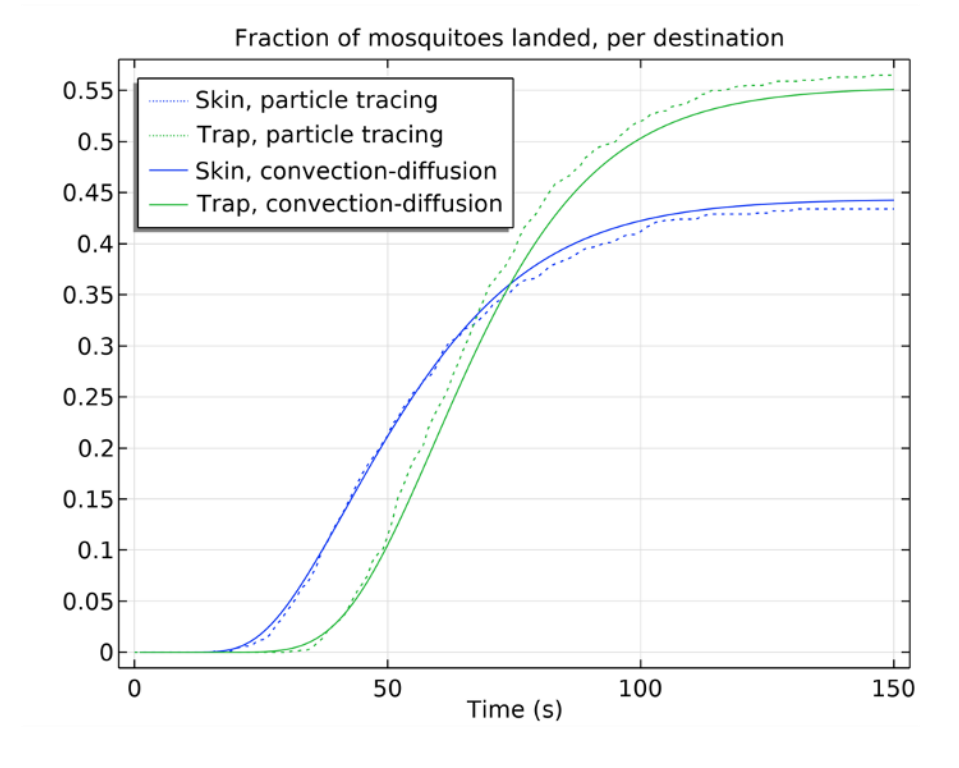

*Convection–diffusion.*

## **Partial Differential Equation (PDE) Interfaces**

### *Coefficient Form PDE*

Comprehensive template for a PDE

$$
e_a \frac{\partial^2 u}{\partial t^2} + d_a \frac{\partial u}{\partial t} + \nabla \cdot (-c \nabla u - \alpha u + \gamma) + \beta \cdot \nabla u + \alpha u = f
$$

### *General Form PDE*

Compact template, designed for conservation laws

$$
e_a \frac{\partial^2 u}{\partial t^2} + d_a \frac{\partial u}{\partial t} + \nabla \cdot \Gamma = f
$$

### **Add Physics**

- $+$  Add to Component 1  $+$  Add to Selection
- $\blacktriangleleft$   $\wedge$ u Mathematics
	- ▲ △u PDE Interfaces
		- $\Delta$ u Coefficient Form PDE (c)
		- $\Delta$ <sub>U</sub> General Form PDE (g)
		- △u Wave Form PDE (wahw)
		- fau Weak Form PDE (w)
		- (Au) PDE, Boundary Elements (pdebe)

## **PDE Interfaces**

- A physical equation can be mapped to a generic PDE by "coefficient matching"
- As an example, consider heat conduction:

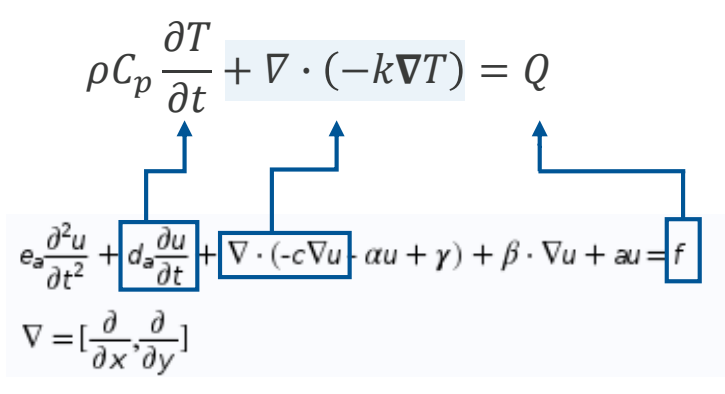

▪ This could be expressed using the *Coefficient Form PDE* by manually defining the coefficients

## **Further Resources to Get Started**

[comsol.com](http://www.comsol.com/)

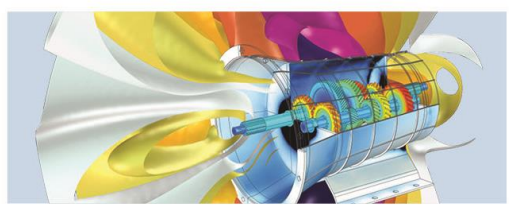

PRODUCT DOWNLOAD

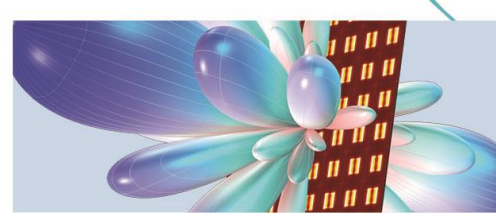

**MODELS & APPLICATIONS** 

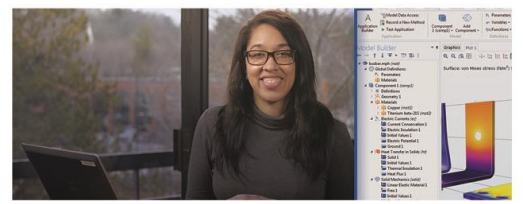

**LEARNING CENTER** 

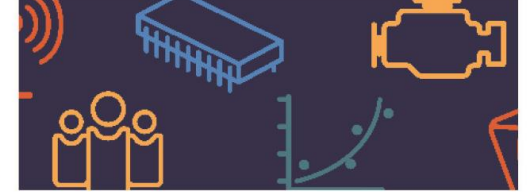

**BLOG POSTS**